## **Le code Ascii**

Pour obtenir le caractère souhaité, maintenez enfoncée la touche **Alt**, puis saisissez le **code ASCII** du caractère : **Alt + code ASCII**.

On détermine le code ASCII du caractère à partir du tableau ci-dessous. Le tableau se lit ainsi: le chiffre de la colonne de gauche (en bleu) puis le chiffre rouge de la colonne où se trouve le caractère souhaité.

Exemple: le caractère © correspond au code 184.

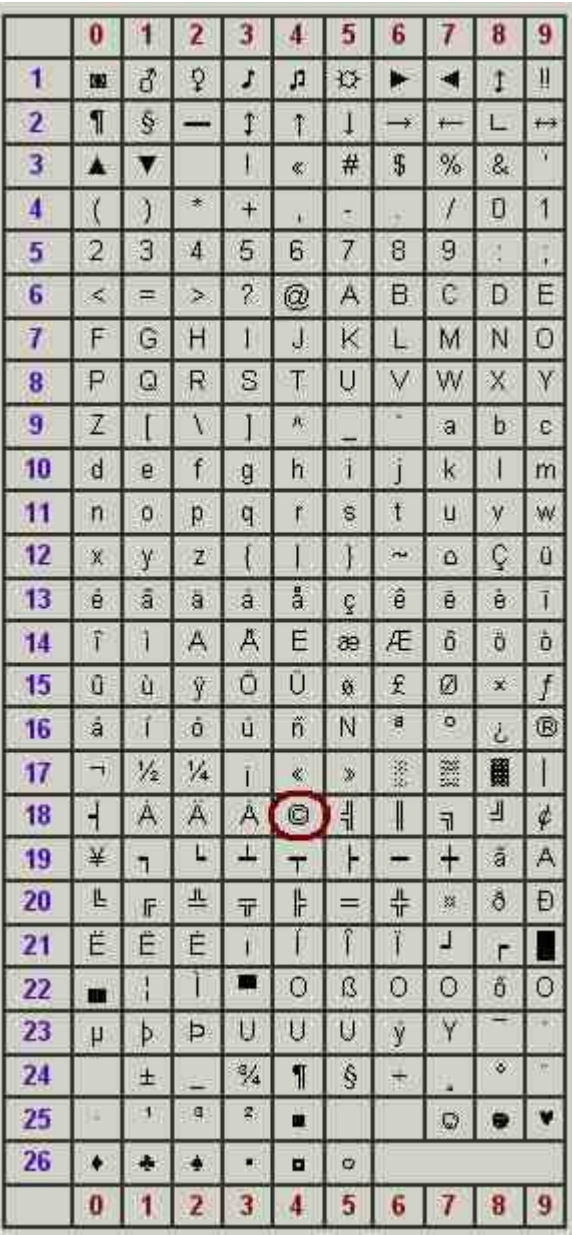

## **Remarque**

Si la langue système Windows est le français, nous retrouvons pour: code 0128 =  $\epsilon$  $-code 0140 = CE - code 0156 = ce$